## Abuledu Aller 2.0 - Réglages Inspection Académique de la Somme Inspection Académique de la Somme

## Abuledu - ALLER : Réglages

Options - **Réglages**

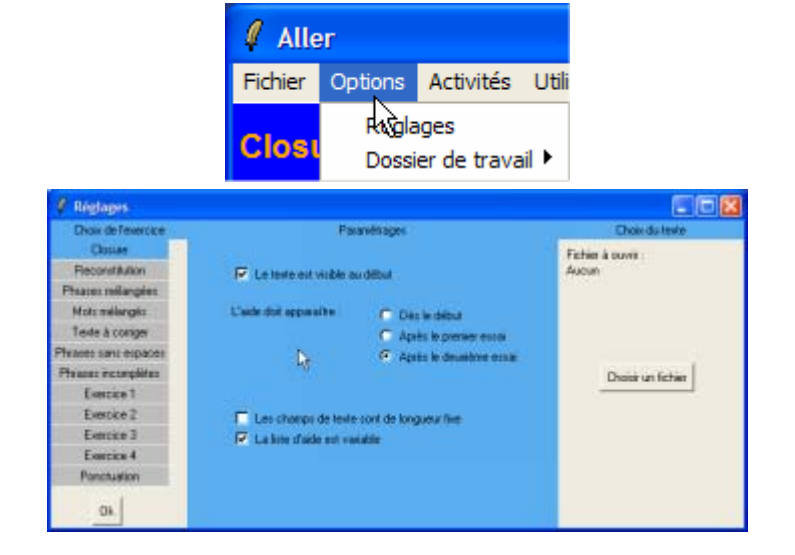

## **CHOIX DU TEXTE**

de spécifier des paramètres.

La fonction CHOIX DU TEXTE permet de définir le texte qui va servir de support aux activités.

Pour chacune des activités, il est possible à l'utilisateur

Par défaut, ALLER va chercher des fichiers texte de format '**.alr**' dans le dossier **c:\program files\Aller\textes**

Il est possible d'aller chercher un texte ailleurs ou alors de placer les textes créés dans ce dossier. De même, vous pouvez utiliser des fichier '**.txt**'.

Attention, dans ce cas, l'utilisateur ne peut pas choisir un autre texte. Pour annuler, il faudra reprendre les réglages et ne pas indiquer de fichier à ouvrir par défaut.

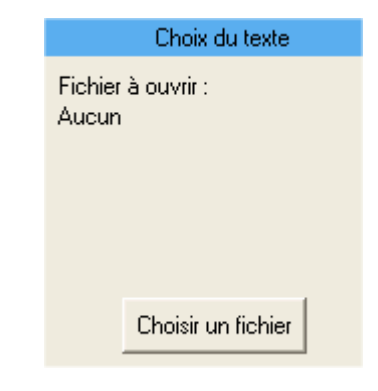

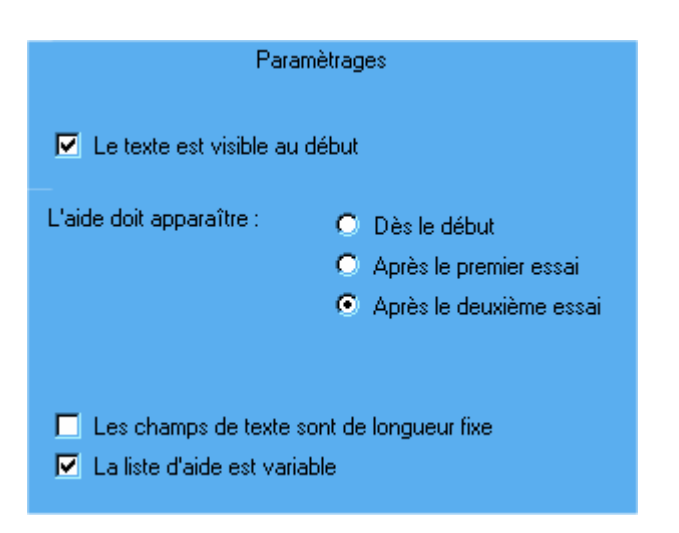

## **CLOSURE**

Voici les paramètres par défaut de l'activité CLOSURE.

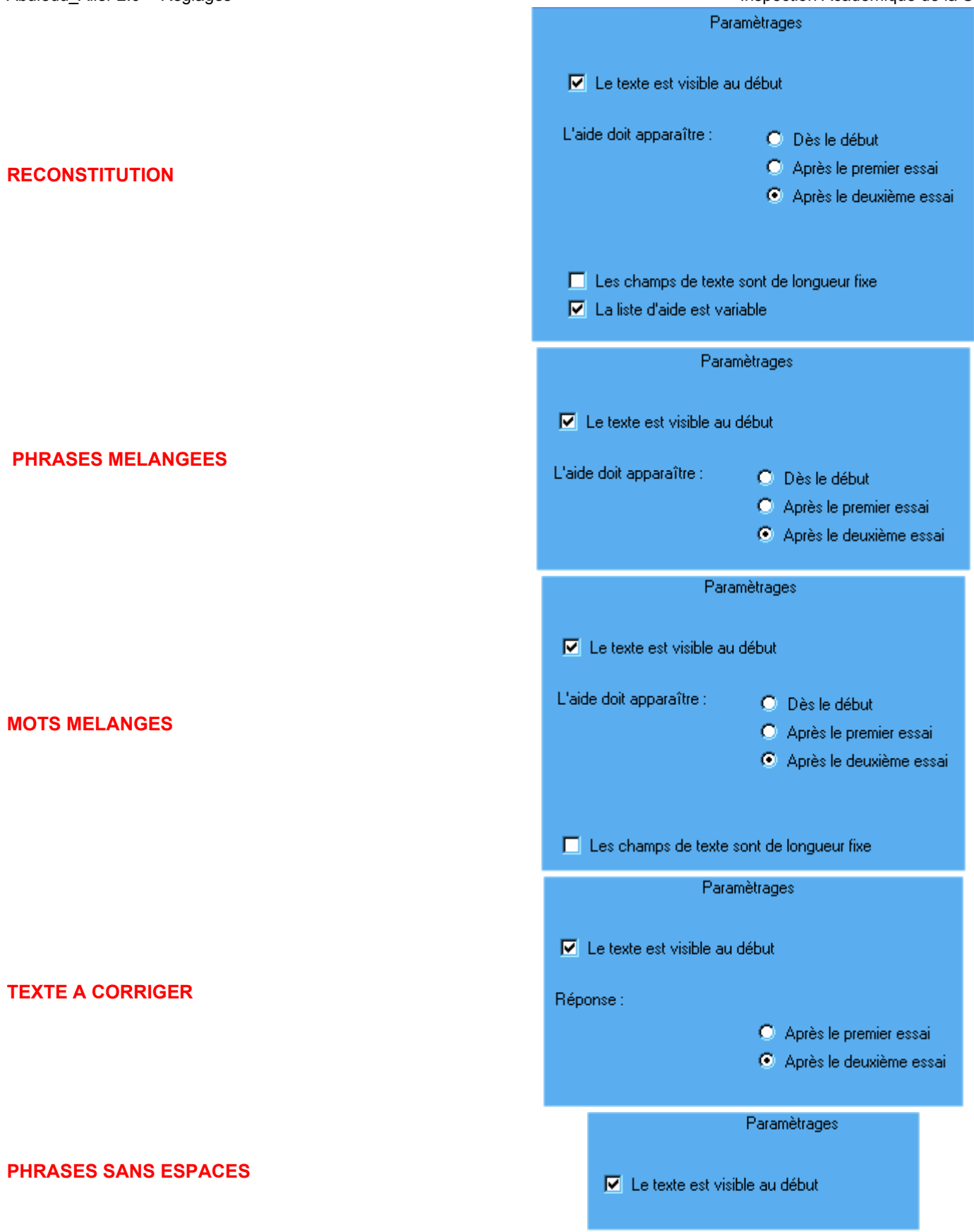

Abuledu Aller 2.0 - Réglages Inspection Académique de la Somme

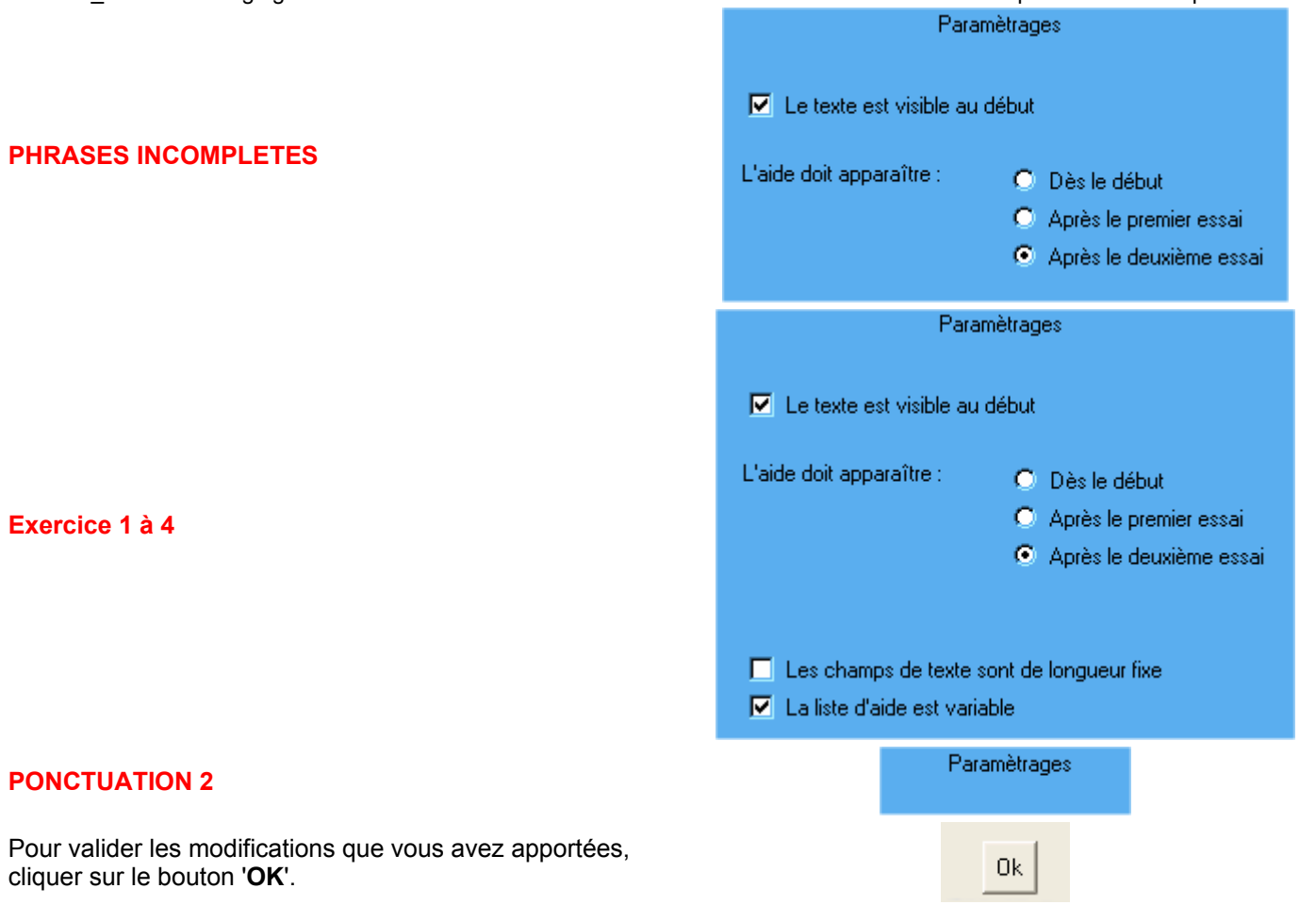